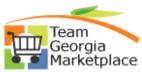

## Cancel/ Inactivate a paper bid in Georgia Procurement Registry(GPR)

| Step # | Action                                                                                                    |
|--------|----------------------------------------------------------------------------------------------------|
| 1      | Login to GPR. Link: https://ssl.doas.state.ga.us/PRSapp/PR_login.jsp                                                                                                    |
| 2      | Login to GPR. Link: https://ssl.doas.state.ga.us/PRSapp/PR_login.jsp<br>To upload the 'Cancellation' notice to the bid and inform all the associated<br>suppliers about the cancellation Main Menu> Bid Processing> Add a document to<br>a bid >(Select FY Year) Click on 'Process' > Select Bid> Click on 'Browse' to upload<br>the attachment> Name the attachment> Click on 'process'> Click on 'Return To<br>Menu' to go back.<br>Georgia Procurement Registry<br>Help<br>Help |
| 3      | RETURN TO MENU   PR_bid_doc_add   • Bid once posted on GPR cannot be deleted.   To cancel the bid> Main Menu> Bid Processing> Edit a bid > (Select FY Year) Click 'Process' > Select Bid> Select 'Cancelled' from drop down next to Bid Activity Code. <b>Dollar Estimate Bid Activity Code</b> ***   Under Evaluation   Rebid   Cancelled                                                                                                    |